# Kolejka

## Czym jest kolejka?

Jest to element pozwalaj cy osobie dzwoni cej oczekiwa na poB czeni odsBucha Zapowiedz powitaln, informaci o swoim miejscu w kolejce na odebranie przez Konsultanta sBucha melodii.

Do kolejki, jako konsultanci, mog by dwodmane eyzwe nown trzne trzne

Dziki zastosowaniu elementu Kolejka:

- w momencie kiedy wszyscy Twoi Konsultanci prowadz rozmowy, k przychodz nie b d odrzucane sygnaBem zaj to[ci, kiedy wszyscy Two prowadz ju| rozmowy,

- Klient, który trafi do kolejki b dzie mógB oczseEkuiwołaajnoa mouzymow m

- poinformujesz Kkiténteamiejsce w Kolejce zadjzniukje czemu b dzie on r oszacowa przybli|ony czas poBczenia si z Twoj infolini.

Je|eli chcesz skonfigurowa kolejk na swoim sche centrali i potrzebujesz pomocy, zapoznaj si z pon filmem lub poradnikiem:

[https://www.youtube.com/embed/fShgrt](https://www.youtube.com/embed/fShgrtfWzMQ?t=13s)fWzMQ?t=13s

### Ustawienia ogólne

Aby doda element kolejki do schematu, z menu elementów Wirtualnej lewym, górnym rogu pod ikon zielonego buttona Kzolpeljuksaem wybierz

W cz [ci ustawieD ogólnych podaj:

1. Nazwa Kolejkpozwala na ustawienie dowolnej nazwy, która pozwoli n elementu w[ród innych ustawionych kolejek. Je|eli poB czenia aktywne maj by pokazywane na stornie gBównej w Panelu Klienta nale|y zazna

2. Numer Wewn trzngumer, na który mo|na przekierowa poB czenie do zalogowa si b dz wylogowa z niej. Jest to numer wyB cznie dla celów

3. Prefiks Prezentawjpisana w tym polu warto[ b dzie ukazywa si prz numeru osoby dzwoni cej. Funkcja ta ma uBatwi prac Konsultantowi a przyszBo poB czenie. Dla przykBadu, po wprowadzeniu w tym polu war dzwoni cego wy[wietli si konsultantom w nast pujcy sposób: NOWY:22

4. Strategia dzwonienima | na wybra w jaki sposób poB czenie ma obdzy Konsultantów.

Przy sekcji Strategia dzwonienia mo|na klikn w znak zapytania wtedy ka|dej strategii.

Je|eli poB czenia ma trafi do konsultanta, z którym ostatnio byB poB poni|szy checkbox. Nast pnie mo|na ustali na jak czas przechowa his czy historia z innych kolejek oraz poB czeD wychodz cych równie| ma

Je|eli konsultant, z którym dzwoni cy ostatnio rozmawiaB jest niedo kierowane zgodnie z wybran dla kolejki strategi.

5. Zapowiedz Powitalna ole, które pozwala na wybranie z listy utworzone dodanie nowego. Jest to komunikat, który usByszy dzwoni cy po wej[ci

6. Powitanie dla KonsultanZapo-wiedz b dzie otworzona konsultantowi pl z osob dzwoni c z informacj na przykBad z jakiej kolejki jest to poB

Prz $\bar{z}$ apowiedz Powitabra Powitanie dla Konsultantiód wiej 3 ikony, które oznaczaj:

- gBo[nik pozwala na odsBuchanie utworzonej zapowiedzi.
- upload pozwala na wgranie wBasnej zapowiedzi, format w którym po przygotowana zapowWeAV to kodowane do PCM, 8 kHz, 16 bit, mono
- tT pozwala na stworzenie zapowiedzi z u|yciem Wirtualnego Lektor

7. Lista VIP (Priorytetowos) oba dzwoni ca znajduj ca si w ksi | ce telefo umieszczonej w tej sekcji b dzie traktowana jako VIP dlatego b dzie pi kolejce. Oznacza to, |e w kolejno[ci b dzie przed osobami, które oczeł wpisane do wybranej ksi|ki telefonicznej.

#### Ustawienia zaawansowane:

1. Maksymalny Czas w Kole poes w jakim osoba dzwoni ca b dzie w dane upBywie osoba dzwoni ca opu[ci kolejk i zostanie przekazana do nast schemacie (o ile takowy istnieje).

2. Maksymalny ilo[ oczekuj cych poBnożne Dustawi ile osób dzwonicyc oczekiwa na poB czenie w kolejce. Osoby ponad limit nie b d do niej

3. Ponawiaj Prób - custawienie w tej sekcji warto[ci spowoduje, |e centr prób dodzwonienia si do konsultanta w okre[lonym czasie.

4. Maksymalny Czas Dzwonienia do Konsultas ustawiony w tej sekcji je dzwonienia na urzdzenie/aplikacj konsultanta.

Opcja Onawiaj prób co amaksymalny czas dzwonienia do konstwlotanta razem cykl dzwonienia do konsultantów. Centrala próbuje poB czy czas wskazanymjaksymalny czas dzwonienia do konsulatstnipanie nast p przerwa zgodna z czasem ust**awinanwianj prób . cToakie cykle s wykony** czasu odebrania poB czenia przez konsultanta, rozB czenia si dzw kolejki na skutek innych warunków.

5. Odst p mi dzy rozmowami ska| ile czasu po zakoDczeniu rozmowy do nie by kierowane rozmowy miaB chwile przerwy po zakoDczeniu poprz notatek.

6. Przed rozmow poinformuj Konsultanta o czasie oczekiwania stropnyte poB czeniem z klientem konsultant otrzyma zapowiedz w której wirtual czasu, który rozmówca oczekiwaB w kolejce.

# Ustawienia zaawansowane - przyjmowanie do kolej

1. Przyjmuj poB czenia do pustej kolejkiw kolejce nie ma dost pnych ko centrala mole pomin kolejk i kierowa do dalszego elementu (je|eli t przypadku zaznaczonego checkboxa poB czenia zostan przyj te do kol niej wolnych konsultantów.

2. Przekieruj poB czenie gdy kolejka stanie wippzwsptadku gdy dzwonicy w kolejce na poB czenie a zdarzy si sytuacja, |e nie ma |adnego woln automatycznie przekieruje osob dzwoni c do kolejnego elementu umie Centrali (o ile takowy istnieje).

3. Kieruj poB czenie na zaj te wew-nptoBnezenie b dzie kierowane do ko nawet gdy s aktualnie zaj ci. Konsultant sByszy informacj w sBuchaw (krótkiego sygnaBu dzwi kowego). Zalecamy wyB czenie tej opcji aby r konsultantów w trakcie prowadzonych rozmów.

4. Podczas czekania, dzwonimcoy| na wybra z listy co osoba dzwoni ca w czekania na poBczenia ma sBysze.

- Do wybory s 3 propozycj:
- SBucha Muzyki na Czekanie,
- SBucha Muzyki, potem SygnaB Dzwonicego Telefonu,
- SByszy SygnaB Dzwonicego Telefonu.

Je|eli chcesz wgra wBasn muzyk na czekanie do kolejki, prze[lij [info@telecu](mailto:info@telecube.pl)beP. bik powinien by w for And a chica dowane do PCM, 8 kHz, mono.

Aby osoba dzwoni ca ususzyBa kommunieijksatę w tókrode pobee cnie zajmuj nale| zaznaczy checkbox, dodatkowo mo|na ustali jaki odst p midzy komun zachowany.

## Dodanie numeru wewn trznego oraz zewn trznego d

Aby dodaumer wewn trzny bzewn trznynale|y klikn zielony kwadrat z "+ wybranego numeru. W momencie dodania numeru do kolejki powinien p stronie w sekcji Konsultanci Powi zani z Kolejk i b dzie mógB (po zap poBczenia, które zostan przyjte do kolejki.

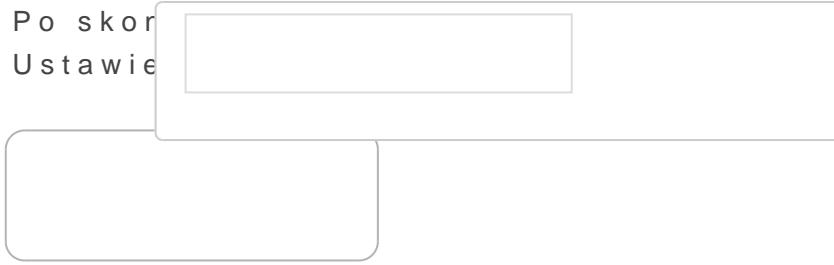

 $|$ ale $|y$  zapisa je k $\overline{z}$  akpaijs $x$  nie

Nastpnie poBcz kolejk z innymi elementami na schemacie.

Revision #22 Created 12 April 2022 09:40:26 by Przemek Updated 11 October 2022 08:23:53 by tzukiewicz